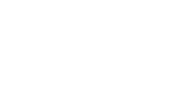

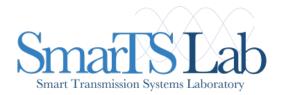

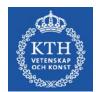

# **OpenIPSL** Tutorial

# A Modelica Library for Power Systems Simulation Assoc. Prof. Luigi Vanfretti luigiv@kth.se,

https://www.kth.se/profile/luigiv/

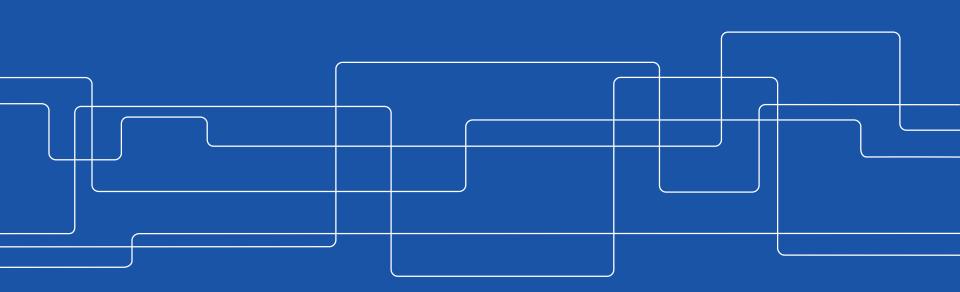

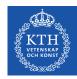

# Workshop Agenda

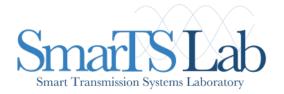

- Introduction to the Open-Instance Power System Library
- Modelling and simulation possibilities by using OpenIPSL and Modelica
- Comparison of the performance with a reference simulation software
- 3 use cases with a dynamic simulation and linearization

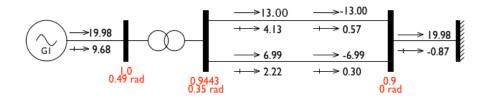

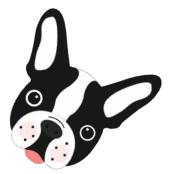

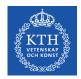

# **Download OpenIPSL!**

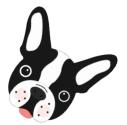

# Go to our Github repo:

https://github.com/SmarTS-Lab/OpenIPSL/releases/tag/Tuto\_ModProd\_2017

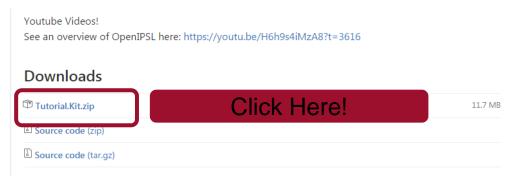

Note: Download the dedicated package for the tutorial (Tutorial.Kit.zip) so everybody has the same files.

The dedicated package is also available on a usb stick that we can circulate to the participants.

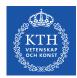

# Load the OpenIPSL to OMEdit

External libraries, such as OpenIPSL, must be loaded in OMEdit to be used:

- Unzip the package downloaded at the previous step
- Open OpenModelica Connection Editor (OMEdit)
- Browse Windows Explorer to the location of the unzipped folder
- Drag & drop the OpenIPSL.mo file to the Library Browser in OMEdit.

Note: In OM 1.11 beta, drag & drop does not work, use File/Open

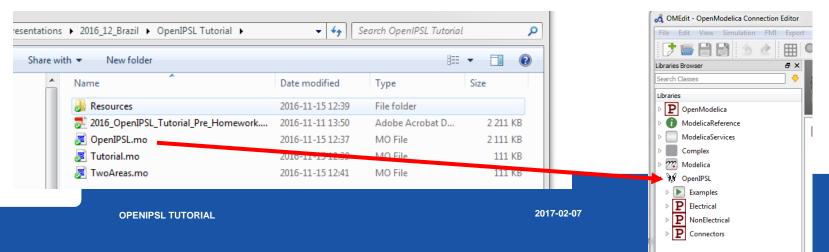

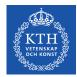

# Load an Application Example to OMEdit

**Once the OpenIPSL is loaded** (see previous slide) in OMEdit, you can load the Tutorial package:

- Browse Windows Explorer to the location of the unzipped folder
- Drag & drop the Tutorial.mo file to the Library Browser in OMEdit.
   Note: In OM 1.11 beta, drag & drop does not work, use File/Open

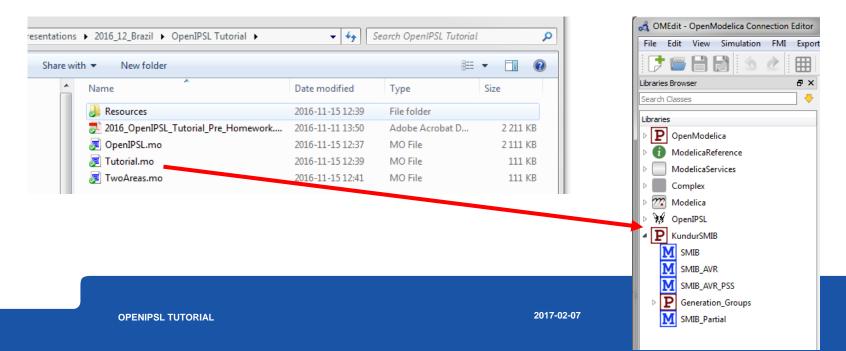

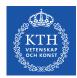

OpenIPSL is divided in four main categories:

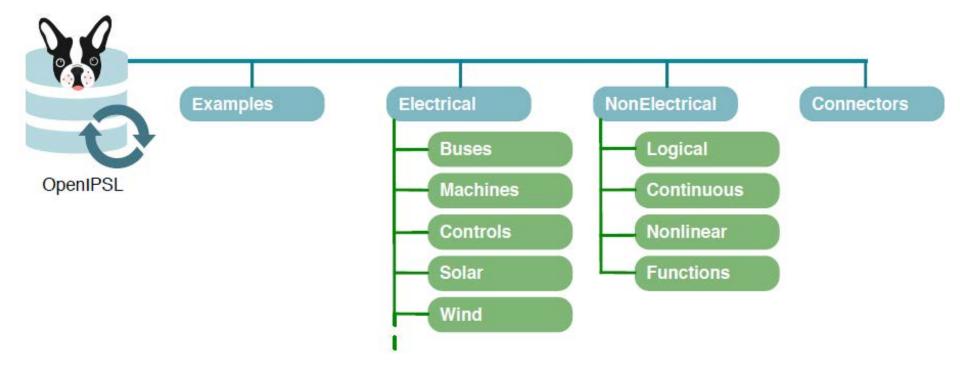

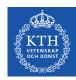

# Electrical

• The *Electrical* package contains most of the components that comprise an actual power network

• E.g., electrical machines, transmission lines, loads, excitation systems, turbine governors, etc.

These are used to build the power system network models

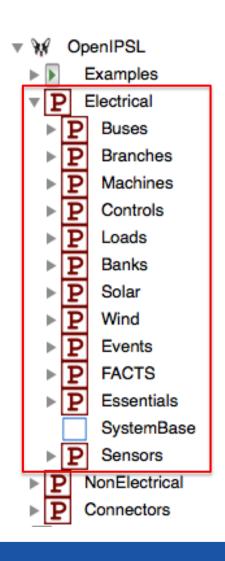

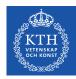

### NonElectrical

- The *NonElectrical* package is comprised by functions, blocks or models, which are used to build the aforementioned power system component models : Transfer functions, logical operators, etc.
- They perform specific operations which were not available in the Modelica Standard Library (MSL)

#### Connectors

• The *Connectors* package contains a set of specifically developed Modelica connectors to harmonize the models in this library (e.g. *PwPin* a connector, which contains voltage and current quantities in phasor representation)

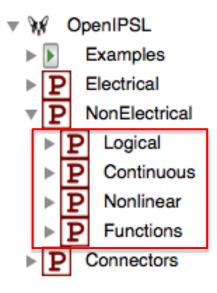

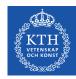

# Examples

- In this workshop, the *Tutorial* package will be used to showcase the possibilities of the library
- In the packages Example\_1, Example\_2 and Example\_3 prepared use cases can be found where steps to build the models are described
- Package Working\_Examples and corresponding sub-packages will be used by attendees of the workshop to create use cases on their own

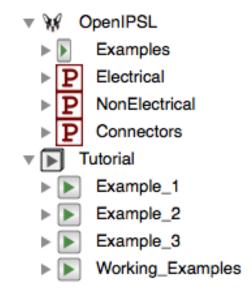

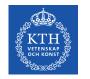

# Example 1<sup>\*</sup>

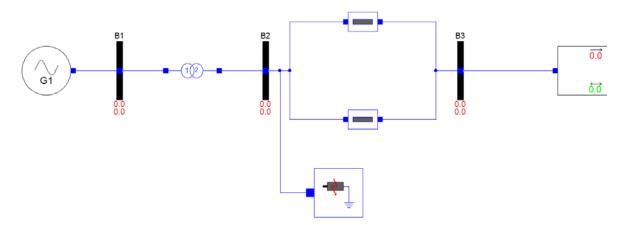

- Single Machine Infinite Bus (SMIB) system
- Analysis of the transient stability of the system including the effects of rotor circuit dynamics and excitation control
- Four machines represented by one connected via transformer and parallel lines to the infinite bus

**OPENIPSL TUTORIAL** 

2017-02-07

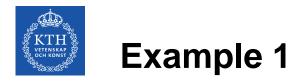

- Power flow results were obtained by PSAT
- Prepared Example 1 already exists in PSAT and can be used for power flow calculations and dynamic simulations

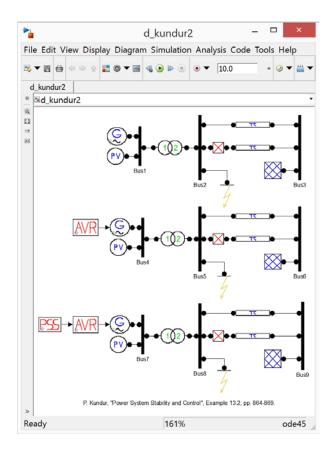

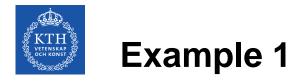

• Example 1 is loaded and the power flow calculations are executed

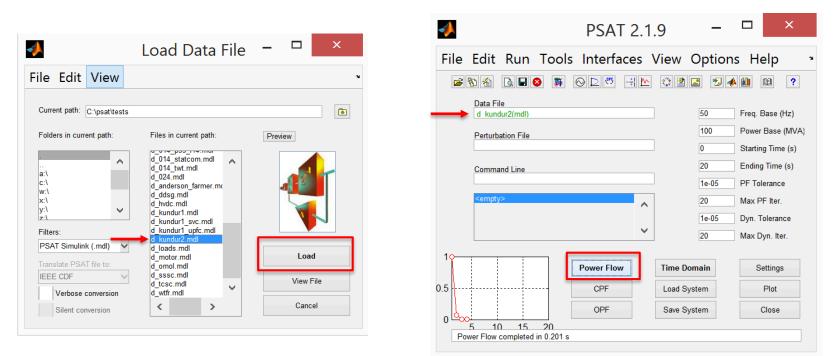

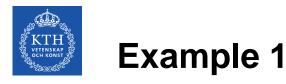

- Static Report can be access where all of the power flow results are listed along with the initial values of various state variables of the models
- In this tutorial, there is no need to run the power flow in PSAT since the data will be provided, but feel free to explore PSAT later

|                                                                                                    |                      | S                                                                          | tatic Repo                                                                                                    | ort ·                                                                               | _ 🗆 🗙                                                                      |
|----------------------------------------------------------------------------------------------------|----------------------|----------------------------------------------------------------------------|----------------------------------------------------------------------------------------------------|-------------------------------------------------------------------------------------|----------------------------------------------------------------------------|
| e View                                                                                                   | Pref                 | erences                                                                    |                                                                                                    |                                                                                     |                                                                            |
| Bus                                                                                                    | A-Z                  | Vm [p.u.] [[]]                                                             | Va [rad] [hll.]                                                                                                    | p I p.u. (                                                                          | Q I p.u. <b>     </b>                                                      |
| [1]-Bus1<br>[2]-Bus2<br>[3]-Bus3<br>[4]-Bus4<br>[5]-Bus5<br>[6]-Bus6<br>[7]-Bus7<br>[8]-Bus8<br>[9]-Bus9 | ^                    | 1<br>0.9443<br>0.90081<br>1<br>0.9443<br>0.90081<br>1<br>0.9443<br>0.90081 | 0.49468<br>0.35122<br>0<br>0.49468<br>0.35122<br>0<br>0.49468<br>0.35122<br>0<br>0.49468<br>0.35122<br>0                                                                                            | 19.98<br>0<br>-19.98<br>19.98<br>0<br>-19.98<br>19.98<br>0<br>-19.98<br>0<br>-19.98 | 9.6793<br>0<br>0.87066<br>9.6793<br>0<br>0.87066<br>9.6793<br>0<br>0.87066 |
|                                                                                                    | ~                    | ~                                                                          | ~                                                                                                    | ~                                                                                   | ~                                                                          |
| State Varia                                                                                              |                      | 0040                                                                       | Other Variables                                                                                                    | 00                                                                                  | Report Close                                                               |
| delta_Syn<br>omega_Syn<br>e1q_Syn_1<br>e1d_Syn_1<br>e2q_Syn_1<br>e2d_Syn_1<br>delta_Syn_<br>≰            | n_1<br>0<br>0<br>2 1 | 2243<br>1<br>0281<br>4.107;<br>9593;<br>.5742;<br>2243                     | vf Syn_1=2.362<br>pm_Syn_1 = 20.0<br>p_Syn_1 = 19.90<br>q_Syn_1 = 19.91<br>vf_Syn_2 = 2.3621<br>pm_Syn_2 = 2.3621<br>pm_Syn_2 = 19.91<br>q_Syn_2 = 9.6792<br>vf_Syn_3 = 2.3621<br>pm_Syn_3 = 2.3621 | 466 ▲<br>8 25<br>08 466 8<br>25 ↓<br>08 ↓                                           | Check limit vio<br>Use absolute                                            |

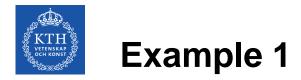

• The summary of all of the relevant data from the power flow is given on the figure below

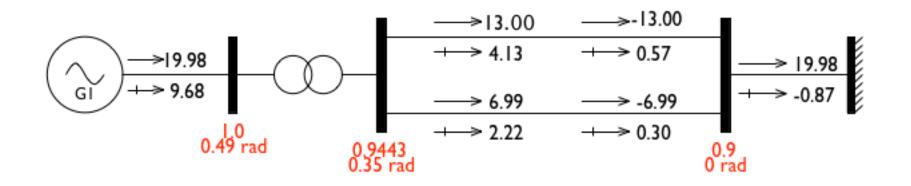

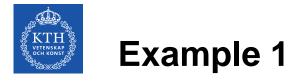

- First, the package where the generator model will be located has to be created
- This is done by right clicking on the Example\_1 in the Working\_Examples package
- The package should be named Generator

| Tutorial                                                                        | oMEdit - Create New Modelica Class 🗙                                                         |
|---------------------------------------------------------------------------------|----------------------------------------------------------------------------------------------|
| Example_1<br>Example_2<br>Example_3                                             | Name:     Generator       Specialization:     Package                                        |
| Working_Examples                                                                | Extends (optional):       Browse         Insert in class (optional):       kamples.Example_1 |
| Instantiate Model     Check Model     Check All Models     Duplicate     Delete | Partial Encapsulated OK Cancel                                                               |

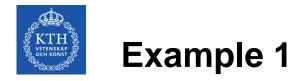

- Within the *Generator* package, model of the generator shall be created
- Extends from *Tutorial*.Support.Generator\_Example

| Example_1                                                | 🚜 OMEdit - Create Nev                              | w Modelica Class                                                                                             |
|----------------------------------------------------------|----------------------------------------------------|----------------------------------------------------------------------------------------------------|
| Example_2<br>Example_3<br>Working_Examples               | Name:<br>Specialization:                           | Generator Model                                                                                              |
| Example_1                                                | Extends (optional):<br>Insert in class (optional): | Tutorial.Support.Generator_Example     Browse       Tutorial.Working_Examples.Example_1.Generator     Browse |
| New Modelica Class     Instantiate Model     Check Model | <ul> <li>Partial</li> <li>Encapsulated</li> </ul>  |                                                                                                    |
| Check All Models  Duplicate Delete  Export FMU           |                                                    | OK Cancel                                                                                                    |
| Export XML Export Figaro                                 |                                                    |                                                                                                    |

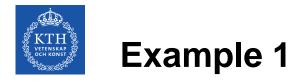

- 6<sup>th</sup> order model of the generator from the PSAT is used
- The model is added by dragging the generator from the library and dropping it to the model
   Electrical.Machines.PSATOrder6

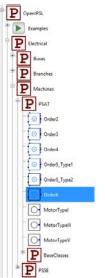

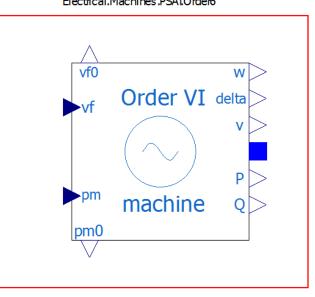

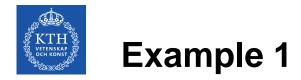

• Parameters of the generator are given in the table

| S <sub>n</sub>           | 2220  | $x''_q$                    | 0.25  |
|--------------------------|-------|----------------------------|-------|
| $V_n$                    | 400   | $T'_{d,0}$                 | 8     |
| r <sub>a</sub>           | 0.003 | $T'_{q,0}$                 | 1     |
| x <sub>d</sub>           | 1.81  | $T^{\prime\prime}{}_{d,0}$ | 0.03  |
| $x_q$                    | 1.76  | $T^{\prime\prime}{}_{q,0}$ | 0.07  |
| $x'_d$                   | 0.3   | T <sub>aa</sub>            | 0.002 |
| $x'_q$                   | 0.65  | М                          | 7     |
| <i>x</i> ′′ <sub>d</sub> | 0.23  | D                          | 0     |

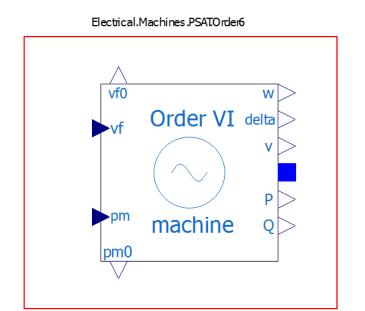

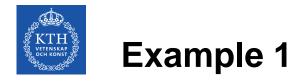

• Power flow results:

| V <sub>0</sub>     | V_0         |
|--------------------|-------------|
| angle <sub>0</sub> | angle_0     |
| P <sub>0</sub>     | P_0         |
| $Q_0$              | Q_0         |
| V <sub>b</sub>     | V_b         |
| S <sub>b</sub>     | Do not edit |
| $f_n$              | Do not edit |

Note: Using the variables (V\_0, angle\_0, etc.) allow to propagate the parameters to the "upper layer" of the generator component

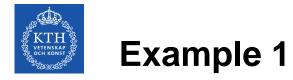

- PSAT model of the AVR Type III is used
- Constant block pss\_off will be used as a zero input to the PSS input signal of the AVR since the PSS is not used
- Parameters:

| v <sub>f,max</sub>    | 7      |
|-----------------------|--------|
| v <sub>f,min</sub>    | -6.4   |
| K <sub>0</sub>        | 200    |
| <i>T</i> <sub>2</sub> | 1      |
| <i>T</i> <sub>1</sub> | 1      |
| T <sub>e</sub>        | 0.0001 |
| $T_r$                 | 0.015  |

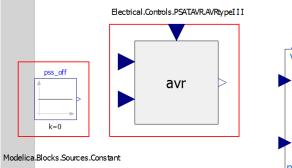

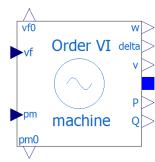

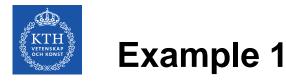

- To finish the generator model, different signals need to be connected
- Machine'sterminal voltage to AVR'sinput signal
   AVR'soutput field voltage to machine'sinput field voltage
   Initially calculated mechanical power to input signal of the machine's mechanical power
   Machine'spower terminal to the generator model power terminal
   Constant pss\_off to the PSS input at the AVR
   Initial generator field voltage to initial AVR field voltage
- Optionally, icon of the generator model can be altered

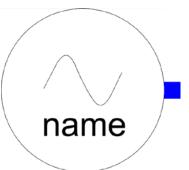

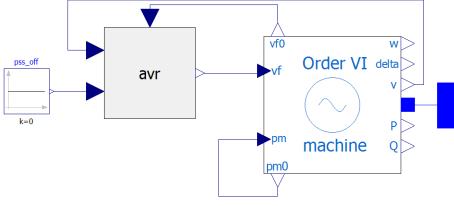

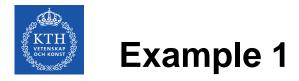

- Network package will be created in the Example\_1 package
- This package is created by right clicking on the Example\_1 in the Working\_Examples package

| ⊡. <b>I</b> utorial                                                              | 💰 🛛 OMEdit - Cre           | ate New Modelica Class 🛛 🗙 |
|----------------------------------------------------------------------------------|----------------------------|----------------------------|
| Example_1<br>Example_2<br>Example_3                                              | Name:<br>Specialization:   | Network<br>Package         |
| View Class                                                                       | Extends (optional):        | Browse                     |
| New Modelica Class      Instantiate Model      Check Model      Check All Models | Insert in class (optional) | : kamples.Example_1 Browse |
| Duplicate     Delete     Export FMU                                              | Encapsulated               |                            |
| Export XML<br>Export Figaro                                                      |                            | OK Cancel                  |

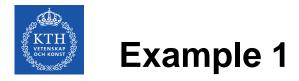

- Network model will be created in the Network package
- This package is created by right clicking on the Network package
- The name of the network model will be Example\_1

| Example_1                                  | 💰 🛛 OMEdit - Crea                                  | te New Modelica Class ×        |
|--------------------------------------------|----------------------------------------------------|--------------------------------|
| Example_2<br>Example_3<br>Working_Examples | Name:<br>Specialization:                           | Network<br>Model               |
| Example_1<br>Generator                     | Extends (optional):<br>Insert in class (optional): | Browse       Example_1.Network |
| Exar View Documentation                    | Partial                                            |                                |
| Exal New Modelica Class                    | Encapsulated                                       | OK Cancel                      |

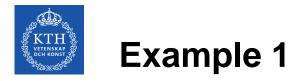

 Created generator model (name it machine) and three bus models are added to the network model Electrical.Buses.Bus

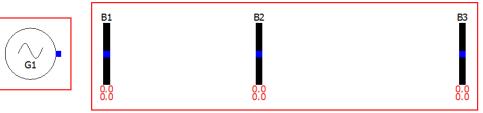

 Also, model OpenIPSL.Electrical.SystemBase shall be added to the network model which defines base parameters for all of the components in the network model

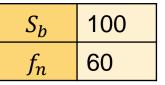

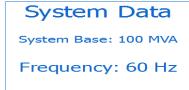

• In text view add the inner keyword in front of the component declaration

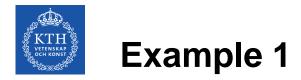

• Transformer and line models are added

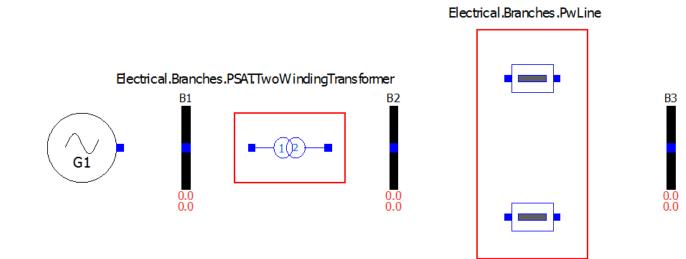

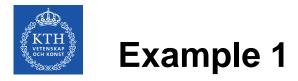

Transformer

• Transformer and line parameters

| S <sub>b</sub> | Do not edit | $f_n$ | Do not edit |
|----------------|-------------|-------|-------------|
| S <sub>n</sub> | 2220        | kТ    | 1           |
| V <sub>b</sub> | 400         | x     | 0.15        |
| V <sub>n</sub> | 400         | r     | 0           |

#### Line 1

| R              | 0.0          | G | 0.0 |
|----------------|--------------|---|-----|
| X              | 0.5*100/2220 | В | 0.0 |
| S <sub>b</sub> | Do not edit  |   |     |

Line 2

| R              | 0.0               | G | 0.0 |
|----------------|-------------------|---|-----|
| X              | 0.93*100/222<br>0 | В | 0.0 |
| S <sub>b</sub> | Do not edit       |   |     |

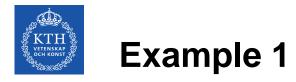

- Infinite bus is added
- Power Flow results are implemented

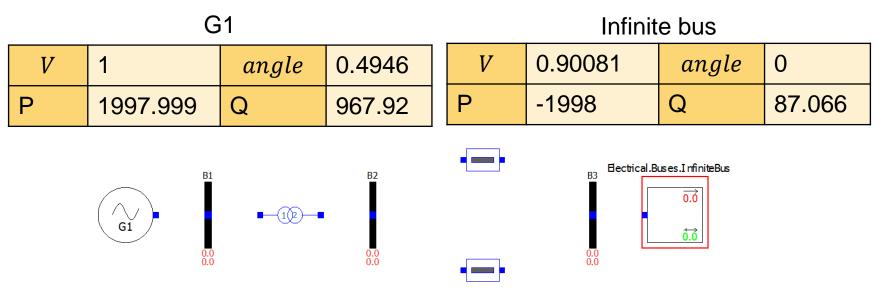

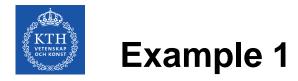

• 3-phase-to-ground fault is added

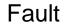

| R | 0             | $t_1$ | 0.5  |
|---|---------------|-------|------|
| X | 0.01*100/2220 | $t_2$ | 0.57 |

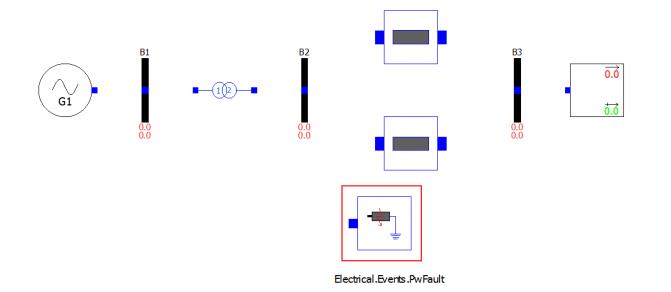

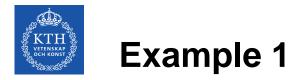

- The network model is completed by connecting all of the components
- Now, the model can be simulated and linearized

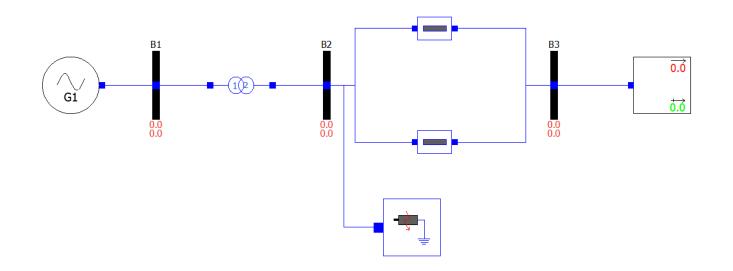

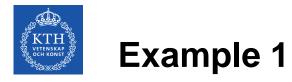

- System will be simulated with 3-phase-to-ground fault at t=0.5s with a duration of 70ms
- Simulation results will be compared with the reference results from the PSAT that will be loaded first
- PSAT results are provided in a file "PSAT\_dyn.csv"
- To load the file, the view should be switched to "Plotting" tab

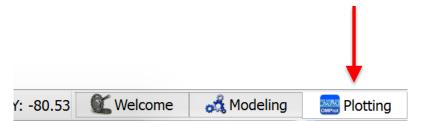

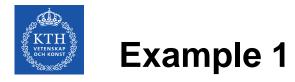

- Result file can be opened by navigating the menu to File->Open Result File(s)
- In the pop-up menu, one has to select "Comma Separated Values" as a file type, navigate to the directory where the file is located and open it

| The East view Sin | nulation FMI Export To    | ools Help    |
|-------------------|---------------------------|--------------|
| 📑 New Modelica    | Class                     | Ctrl+N       |
| 들 Open Model/Li   | brary File(s)             | Ctrl+O       |
| Open/Convert I    | Modelica File(s) With End | coding       |
| Load Library      |                           |              |
| Open Result File  |                           | Ctrl+Shift+O |
| Open Transform    | nations File              |              |
| 📑 New MetaMode    | el                        |              |
| 🍯 Open MetaMoo    | del                       |              |
| Load External N   | 1odel(s)                  |              |
| Bave Save         |                           | Ctrl+S       |
| Save As           |                           |              |
| Save Total Mod    | el                        |              |
| System Libraries  | s                         | •            |
| Recent Files      |                           | •            |
| Clear Recent Fil  | es                        |              |
| Print             |                           | Ctrl+P       |
| e Philite         |                           |              |
| U Quit            |                           | Ctrl+Q       |

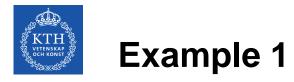

- In the variable browser, three waveforms from the PSAT results are loaded which can be displayed on the plot as it is shown in the figure below
- Loaded waveforms are generator terminal voltage, excitation field voltage and the generator speed

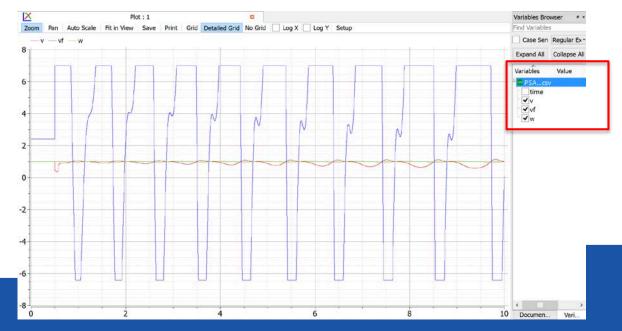

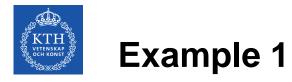

- Before the simulation, solver and its parameters are set to be the same as in the PSAT
- Solver is chosen to be Runge-Kutta with a fixed step
- More solvers can be chosen in Modelica (depending on the tool), however, to match the model's response with the one in PSAT choice of the solver is limited

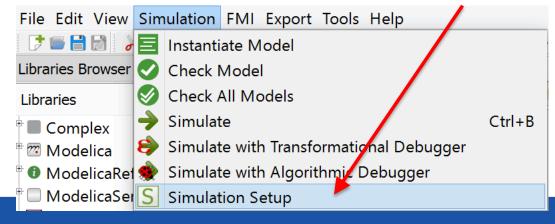

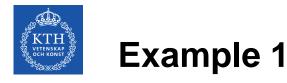

- Simulation time is set to 10s and the tolerance of the solver is set to 1e-6
- The time step is set to 0.0001

| General                                                                                                    | Output Simulation Flags Archive | ed Simulations |
|----------------------------------------------------------------------------------------------------|---------------------------------|----------------|
| Simulation Interval                                                                                            |                                 |                |
| Start Time:                                                                                                    | 0                               |                |
| Stop Time:                                                                                                    | 10                              |                |
| O Number of Intervals:                                                                                         | 500                             |                |
| o Interval:                                                                                                    | 0.0001                          |                |
| Integration                                                                                                    |                                 |                |
| Integration<br>Method: rungekutta<br>Tolerance: 1e-6                                                           |                                 |                |
| Method: rungekutta                                                                                             |                                 | <u></u>        |
| Method: rungekutta<br>Tolerance: 1e-6                                                                          | Colored Numerical               | •              |
| Method: rungekutta<br>Tolerance: 1e-6<br>DASSL Options                                                         |                                 |                |
| Method: rungekutta<br>Tolerance: 1e-6<br>DASSL Options<br>Jacobian:<br>✓ Root Finding                          |                                 |                |
| Method: rungekutta<br>Tolerance: 1e-6<br>DASSL Options<br>Jacobian:<br>✓ Root Finding<br>✓ Restart After Event |                                 |                |

Simulation Setup - OpenIPSL.Examples.Machines.PSSE.GENSAL

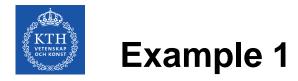

• By pressing the "Simulate" button on the toolbar, simulation of the model is executed

 Once the simulation is completed, the Variable Browser is populated with the simulation results

| <sup>e</sup> 🔤 Powe_1 |    |  |  |  |  |
|-----------------------|----|--|--|--|--|
| <sup>⊕</sup> B1       |    |  |  |  |  |
| <sup>⊕</sup> B2       |    |  |  |  |  |
| <sup>⊕</sup> B3       |    |  |  |  |  |
| <sup>+</sup> G1       |    |  |  |  |  |
| 🕆 fault               |    |  |  |  |  |
| † infibus             |    |  |  |  |  |
| <sup>+</sup> line_1   |    |  |  |  |  |
| <sup>+</sup> line_2   |    |  |  |  |  |
| 🕆 load                |    |  |  |  |  |
| time                  | 10 |  |  |  |  |
| <sup>±</sup> tranrmer |    |  |  |  |  |
|                       |    |  |  |  |  |

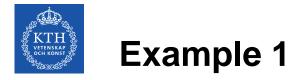

- To display the simulation results or compare it with the results from PSAT, one can mark the check-box next to the variable which will be shown on the plot
- To show the terminal voltage of the generator in PSAT and modelica, variables "PSAT\_dyn.v" and "Example\_1.G1.machine.v" have to be selected

| ିକ ଅPSAT_dyn  | a a Example_1 |
|---------------|---------------|
|               | B1            |
| □vf           | ⊕B2           |
| - <b>D</b> w  | €B3           |
| Example_1     | ₽G1           |
| <b>⊕</b> B1   | ∎avr          |
| ⊕B2           | machine       |
| ₽B3           | l □vf0        |
| *G1           | □pm0          |
| etransformer  | □delta        |
| eline_1       | □ der(delta)  |
| eload         | □ □ w         |
| ⊕infinite_bus | □ der(w)      |
| efault        | v             |
| ≜line_2       |               |

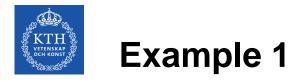

- To display the simulation results or compare it with the results from PSAT, one can mark the check-box next to the variable which will be shown on the plot
- To show the terminal voltage of the generator in PSAT and modelica, variables "PSAT\_dyn.csv.v" and "G1.machine.v" have to be selected

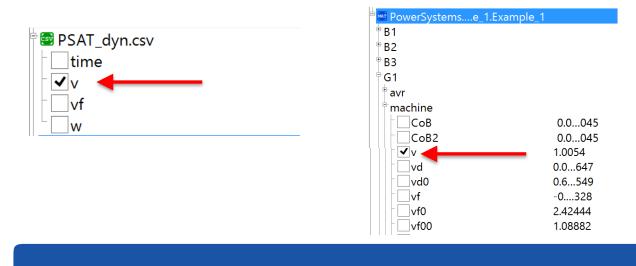

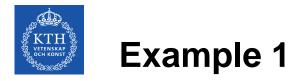

• To be able to distinguish different signals, let's adjust the thickness and the pattern of the signal line

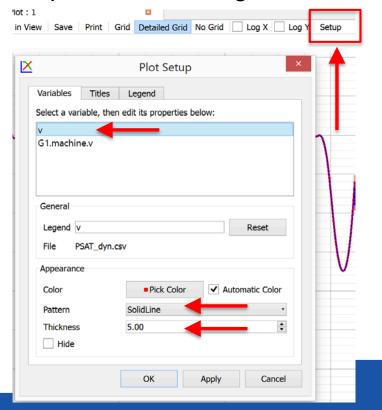

|             |              | Plot S         | etup        |          |             |
|-------------|--------------|----------------|-------------|----------|-------------|
| Variables   | Titles       | Legend         |             |          |             |
| Select a va | riable, ther | edit its prope | erties belo | w:       |             |
| v           |              |                |             |          |             |
| G1.machi    | ne.v <       |                |             |          |             |
|             |              |                |             |          |             |
|             |              |                |             |          |             |
| General     |              |                |             |          |             |
|             |              |                |             |          |             |
| Legend      | G1.machine   | 9.V            |             |          | Reset       |
| File        | PowerSyste   | ms.Examples.   | Example_    | 1.Exampl | e_1_res.mat |
| Appearan    | ce           |                |             |          |             |
| Color       |              | Pick C         | Color       | ✓ Auto   | matic Color |
| Pattern     |              | DotLine        | -           | _        | •           |
| Thicknes    | s            | 3.00           |             | _        | <b></b>     |
| Hide        | -            |                |             |          |             |
|             |              |                |             |          |             |
|             |              |                |             |          |             |
|             |              | ОК             | Α           | pply     | Cancel      |

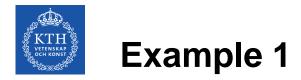

• Previous steps produce the plot shown in the figure below showing that the Modelica produces the same simulation results as the PSAT does

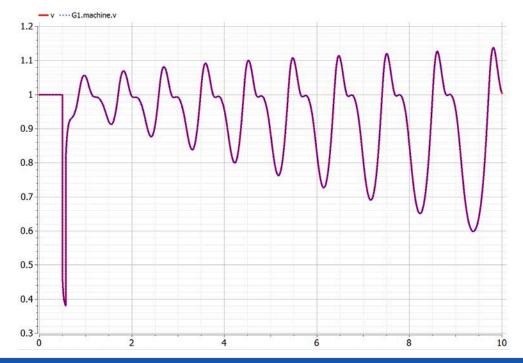

**OPENIPSL TUTORIAL** 

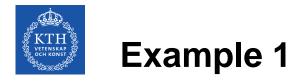

• To linearize the system, OpenModelica scripting will be needed

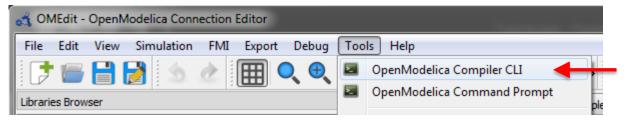

 Along with the library, a set of commands was provided (Command\_List.txt) to linearize the model and extract the A matrix

| 085            | OMShell - OpenModelica Shell                                                                              |  | × |
|----------------|----------------------------------------------------------------------------------------------------|--|---|
| File Edit Help |                                                                                                    |  |   |
|                | pyright Open Source Modelica Consortium (OSMC) 2002-2015<br>der OMSC-PL and GPL, see www.openmodelica.org |  | ^ |
|                | <pre>ppenModelica v1.9.3 using OMShell and OpenModelica, type "help()" and press enter</pre>              |  |   |
| >>             |                                                                                                    |  |   |

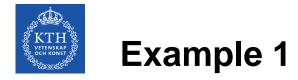

 Copy and paste each line from the Command\_List.txt for Example 1 to the command prompt in OpenModelica

```
# Example 1
linearize(Tutorial.Example_1.Example_1,stopTime=0.0)
loadFile("linear_Tutorial.Example_1.Example_1.mo")
(a) := getParameterValue(linear_Tutorial_Example__1_Example__1,"A")
(eval,evec) := Modelica.Math.Matrices.eigenValues(A);
```

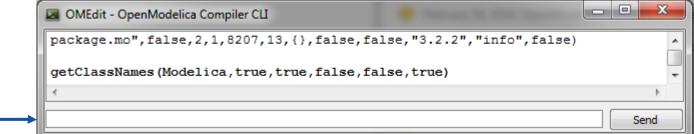

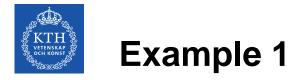

• The third command will save the A matrix of the linearized state-space model in the variable a as a string

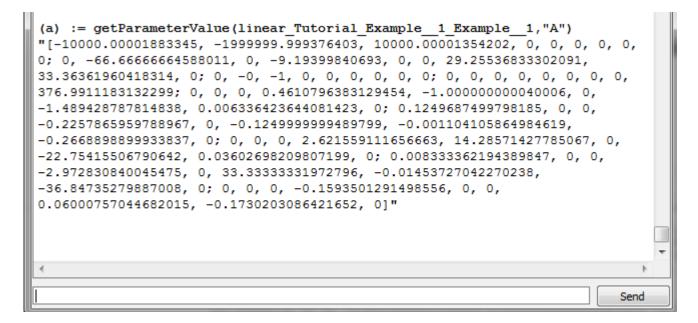

**OPENIPSL TUTORIAL** 

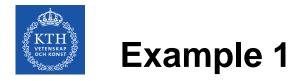

 Copy the output from the previous command without the quotation marks by pressing Ctrl+C

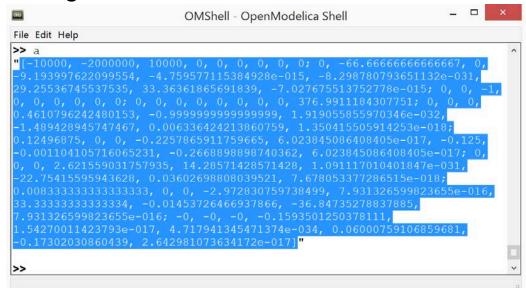

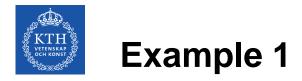

 To save the matrix A as a matrix of Real values type A := and then press Ctrl+V to paste the copied matrix

| OMS                                                                                                    | OMShell - OpenModelica Shell – 🗖                                                                                                    | ×             |
|----------------------------------------------------------------------------------------------------|----------------------------------------------------------------------------------------------------|---------------|
| File Edit Help                                                                                                    |                                                                                                    |               |
| 0, -9.1939976220995<br>29.25536745537535,<br>0, 0, 0, 0, 0, 0, 0; 0<br>0.4610796242480153,<br>-1.489428945747467,<br>0.12496875, 0, 0, -<br>-0.0011041057160652<br>0, 0, 2.62155903175<br>-22.75415595943628,<br>0.008333333333333333<br>33.333333333333334,<br>7.931326599823655e-<br>1.54270011423793e-0 | 0000, 10000, 0, 0, 0, 0, 0, 0; 0, -66.66666666666666<br>54, -4.759577115384928e-015, -8.298780793651132e-031<br>33.36361865691839, -7.027675513752778e-015; 0, 0, -1<br>, 0, 0, 0, 0, 0, 0, 0, 376.9911184307751; 0, 0, 0,<br>-0.9999999999999999, 1.919055855970346e-032,<br>0.006336424213860759, 1.350415505914253e-018;<br>0.2257865911759665, 6.023845086408405e-017, -0.125,<br>31, -0.2668898898740362, 6.023845086408405e-017; 0,<br>7935, 14.28571428571428, 1.091117010401847e-031,<br>0.03602698808039521, 7.678053377286515e-018;<br>3, 0, 0, -2.972830759738499, 7.931326599823655e-016,<br>-0.01453726466937866, -36.84735278837885,<br>016; -0, -0, -0, -0.1593501250378111,<br>17, 4.717941345471374e-034, 0.06000759106859681,<br>2.642981073634172e-017]; | ,<br>L,<br>L, |
| >>                                                                                                    |                                                                                                    | 10            |
|                                                                                                    |                                                                                                    | ~             |

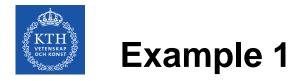

 It is known that the eigenvalues of the linearized system can be found by solving the following equation:

$$det(\boldsymbol{A} - \lambda \boldsymbol{I}) = \boldsymbol{0}$$

This can be done by executing the last command
 (eval, evec) := Modelica.Math.Matrices.eigenValues(A);

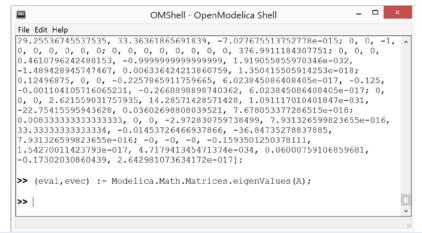

**OPENIPSL TUTORIAL** 

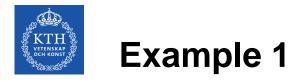

- The eigenvalues are now stored in the eval variable and they can be listed by executing eval
- Groups of numbers are listed where the first number is real part of the system's pole and the second one is the imaginary part

| OMS              | OMShell - OpenModelica Shell -                                                                                                    | ×   |
|------------------|----------------------------------------------------------------------------------------------------|-----|
| File             | e Edit Help                                                                                                    |     |
| 33<br>7.9<br>1.9 | 00833333333333333, 0, 0, -2.972830759738499, 7.931326599823655e-<br>.33333333333334, -0.01453726466937866, -36.84735278837885,<br>931326599823655e-016; -0, -0, -0, -0.1593501250378111,<br>54270011423793e-017, 4.717941345471374e-034, 0.06000759106859681,<br>.17302030860439, 2.642981073634172e-017]; | , ^ |
| >>               | <pre>(eval,evec) := Modelica.Math.Matrices.eigenValues(A);</pre>                                                                                                    |     |
| >>               | eval                                                                                                    |     |
|                  | -10000.00533773919,0.0}, {-74.99580555637228,0.0},                                                                                                    |     |
|                  | 15.08153495328523,13.52584213951183},                                                                                                    |     |
|                  | 15.08153495328523,-13.52584213951183}, {-21.14153141173751,0.0},<br>.3517533998504108,8.065680593139614},                                                                                                    |     |
| {0               | .3517533998504108,-8.065680593139614}, {-1.790937600317604,0.0},<br>1.0,0.0}                                                                                                    |     |
| <b>&gt;&gt;</b>  |                                                                                                    | 10  |
| 1                |                                                                                                    | ~   |
|                  |                                                                                                    |     |

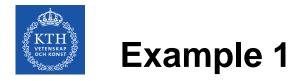

 It can be seen that the pair of conjugate poles exists on the right side of the stability plane and thus, the behavior of the system is unstable

| OMShell - OpenModelica Shell                                                                                                    |      | × |
|----------------------------------------------------------------------------------------------------|------|---|
| File Edit Help                                                                                                    |      |   |
| D.008333333333333333, 0, 0, -2.972830759738499, 7.931326599823<br>33.33333333333334, -0.01453726466937866, -36.84735278837885,<br>7.931326599823655e-016; -0, -0, -0, -0.1593501250378111,<br>1.54270011423793e-017, 4.717941345471374e-034, 0.0600075910683<br>-0.17302030860439, 2.642981073634172e-017]; |      | ^ |
| >> (eval,evec) := Modelica.Math.Matrices.eigenValues(A);                                                                                                    |      |   |
| >> eval                                                                                                    |      |   |
| {{-10000.00533773919,0.0},{-74.99580555637228,0.0},                                                                                                    |      |   |
| <pre>{-15.08153495328523,13.52584213951183},</pre>                                                                                                    | 0.)  |   |
| {-15.08153495328523,-13.52584213951183}, {-21.14153141173751,0;<br>{0.3517533998504108,8.065680593139614},                                                                                                    | .0}, |   |
| {0.3517533998504108, -8.065680593139614},<br>{-1.0,0.0}                                                                                                    | .0}, |   |
|                                                                                                    |      |   |
| >>                                                                                                    |      |   |
|                                                                                                    |      | ~ |
|                                                                                                    |      |   |

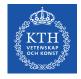

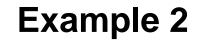

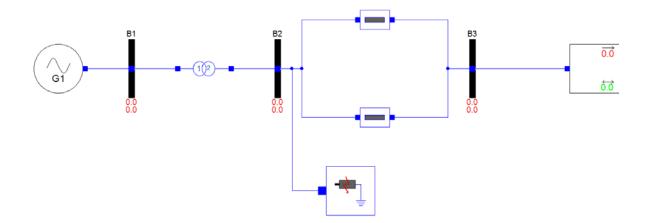

- In the Example 1, it was shown that the system was unstable with a pair of poles on the right side of the stability plane
- In the Example 2, Power System Stabilizer (PSS) will be added to the generator in order to stabilize the system

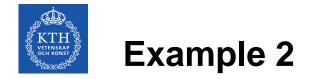

• The work on Example 2 should continue with the files prepared in a package Tutorial.Working\_Examples.Example\_2

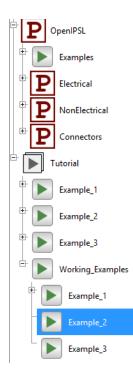

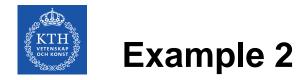

#### **Generator model – Step 1**

 The first step is to add the model of the PSS Type II and the summation block to the model of the generator

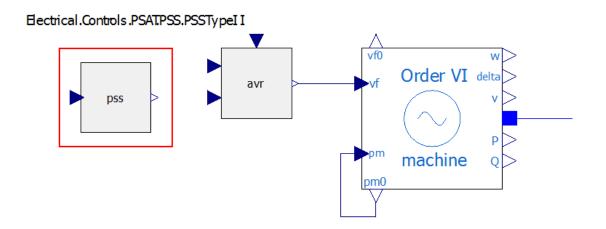

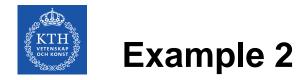

#### **Generator model – Step 1**

• The internal control structure of the PSS can be accessed by rightclicking on the PSS block and selecting *"View Class"* 

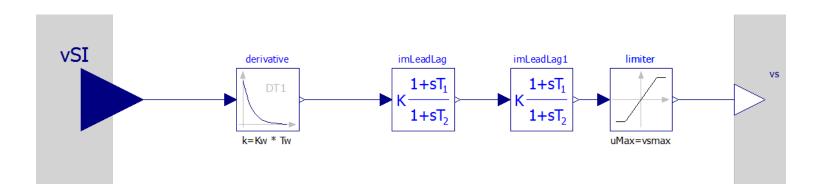

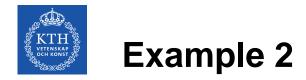

#### **Generator – Step 1**

• PSS should be parameterized as shown in the table

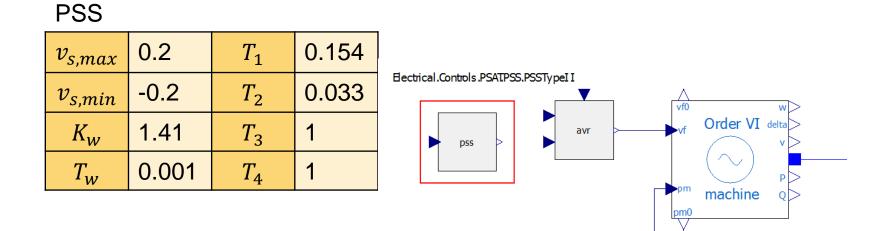

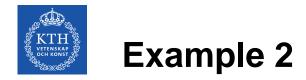

#### **Generator – Step 2**

• When the signals of the generator model are connected as shown, model of the generator is completed

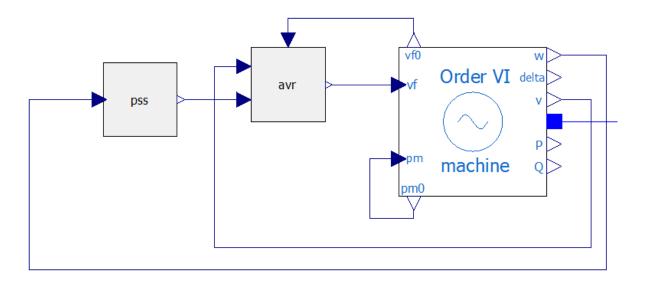

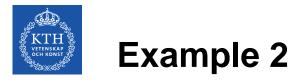

- Simulation steps can be repeated as it was shown in the Example 1
- This time, reference simulation results from the PSAT can be found in the file "PSAT\_dyn\_PSS.csv"
- After the simulation is executed, variable browser should look as it is shown below

| 🗑 PSAT_dyn_PSS.csv 🛛 🗲                                                                                                    | ariables Browser       |            |            | Ð    | × |
|----------------------------------------------------------------------------------------------------|------------------------|------------|------------|------|---|
| Expand All     Collapse All       Variables     Value     Unit       Image: Second second second | nd Variables           |            |            |      |   |
| Variables Value Unit<br>PSAT_dyn.csv<br>PSAT_dyn_PSS.csv                                                                                                    | Case Sensitive         | Regular Ex | pression   |      | • |
| Variables     Value     Unit       Image: PSAT_dyn.csv     Image: PSAT_dyn_PSS.csv     Image: PSAT_dyn_PSS.csv                                                                                                    | Expand All             | Co         | llapse All |      |   |
| 📾 PSAT_dyn_PSS.csv 🛛 🗲                                                                                                    |                        |            | Value      | Unit | C |
|                                                                                                    | PSAT_dyn.csv           |            |            |      |   |
|                                                                                                    | 🛿 PSAT_dyn_PSS.csv 🛛 < |            | _          |      |   |
| PowerSystemse_1.Example_1                                                                                                    | 💀 PowerSystemse_1.Ex   | ample_1    |            |      |   |
| 🛎 🔤 PowerSystemse_2.Example_2                                                                                                    | PowerSystemse_2.Ex     | ample_2    | •          | ←    | _ |

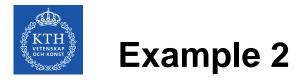

- Simulation results can be plotted again
- Comparison of the PSAT and Modelica simulation results of the PSS signal is shown on the figure below

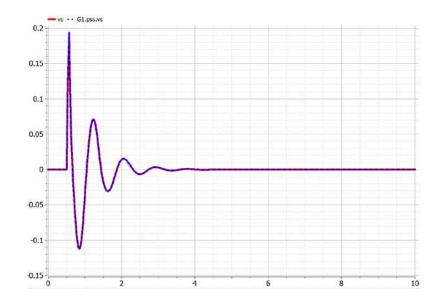

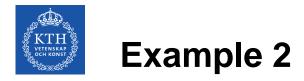

• To linearize the system, OpenModelica scripting will be needed

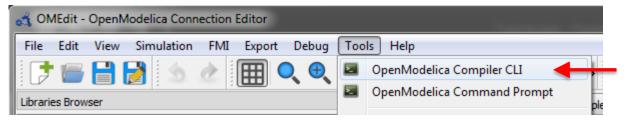

 Along with the library, a set of commands was provided (Command\_List.txt) to linearize the model and extract the A matrix

| CHC5           | OMShell - OpenModelica Shell -                                                                                    | × |
|----------------|----------------------------------------------------------------------------------------------------|---|
| File Edit Help |                                                                                                    |   |
| Distribute     | 1 Copyright Open Source Modelica Consortium (OSMC) 2002-2015<br>d under OMSC-PL and GPL, see www.openmodelica.org | ^ |
|                | to OpenModelica v1.9.3<br>p on using OMShell and OpenModelica, type "help()" and press enter.                     |   |
| >>             |                                                                                                    |   |
|                |                                                                                                    |   |

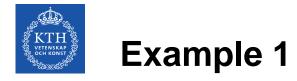

 Copy and paste each line from the Command\_List.txt for Example 1 to the command prompt in OpenModelica

```
# Example 2
linearize(Tutorial.Example_2.Example_2,stopTime=0.0)
loadFile("linear_Tutorial.Example_2.Example_2.mo")
(a) := getParameterValue(linear_Tutorial_Example__2_Example__2,"A")
```

```
(eval,evec) := Modelica.Math.Matrices.eigenValues(A);
```

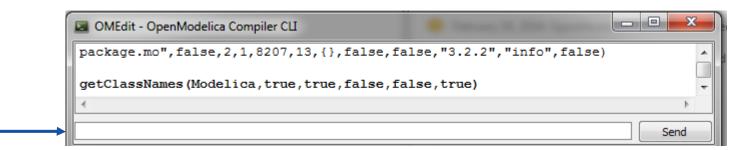

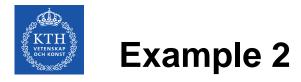

- The rest of the steps shall be repeated as it was shown in Example 1
- The same procedure with a linearized system from Example 2 results in the new set of eigenvalues

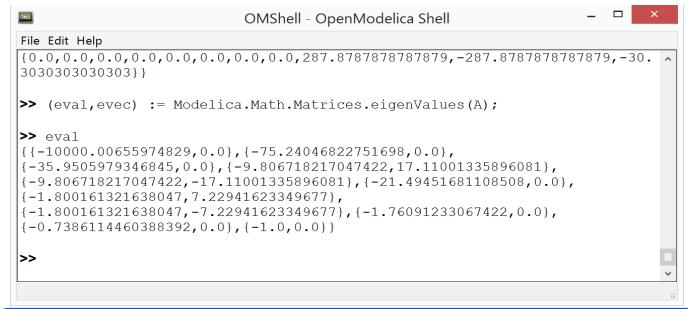

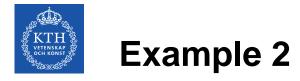

• The conjugate pair of poles that was on the right side of the plane in Example 1 was, by introducing the PSS, moved to the left side of the stability plane and, thus, the system is now stable

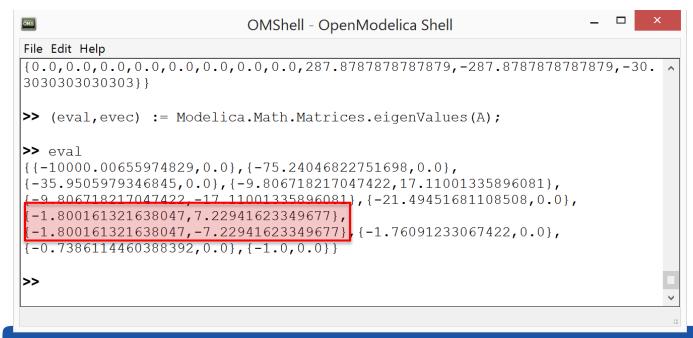

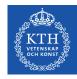

## Example 3

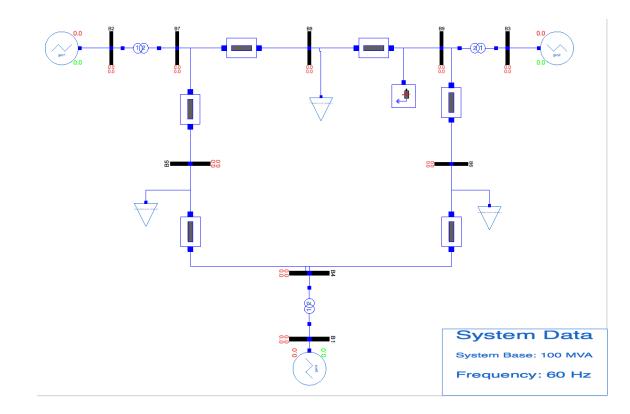

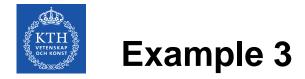

- Example 3 contains the model of the IEEE 9 Bus system
- It is pre-configured with all of the power flow and dynamic data
- In the previous two examples, you learned how to build the models of the power system, introduce the faults, run the dynamic simulations and perform the linearization of the model
- In Example 3 you are free to explore the model and introduce various faults

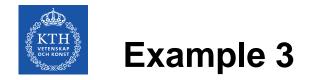

• You can, for instance, introduce the bus fault ...

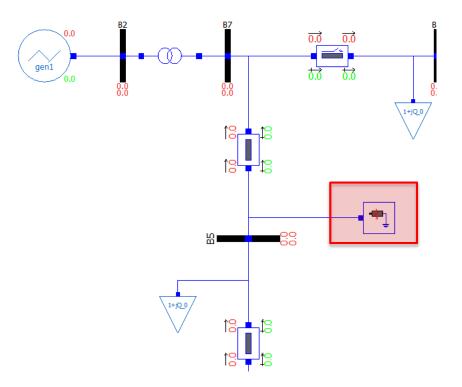

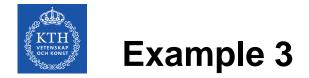

... or open the line at the given time instant\*

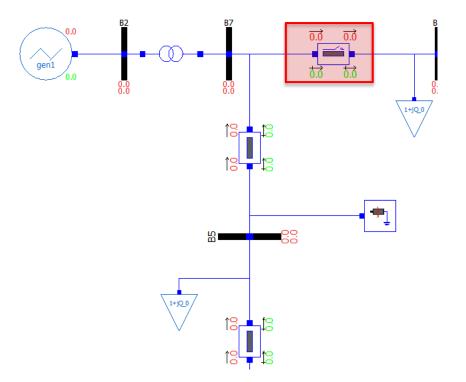

**OPENIPSL TUTORIAL** 

2017-02-07

63

\*Model of the line with opening is OpenIPSL.Electrical.Branches.PwLine2Openings

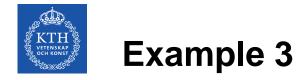

• Step disturbance to the voltage reference of the generators can be introduced by setting the desired refdisturb\_x parameter to true

| omean      | Component Parameters   | s - gen1 in iPSL.Examples.Exa | X |
|------------|------------------------|-------------------------------|---|
| Param      | otors                  |                               |   |
| aram       | eters                  |                               |   |
| General    | Modifiers              |                               |   |
| Componen   | t                      |                               |   |
| Name: g    | en1                    |                               |   |
| Path: iP   | SL.Examples.Example_3. | Generation_Groups.Gen1        |   |
| AVR Distu  | bance                  |                               |   |
| height_1   | 0.05                   |                               |   |
| tstart 1   | 2                      |                               |   |
| refdisturb | _1 true                | ~                             |   |
| Power flow | v data                 |                               |   |
| V_b        | 18                     | Base voltage of the bus (kV)  |   |
| V_0        | 1.025                  | Voltage magnitude (pu)        |   |
| angle_0    | 0.160490018910725      | Voltage angle (deg)           |   |
| P_0        | 1.63                   | Active power (MW)             |   |
| Q_0        | 0.001552891584958      | Reactive power (MVAr)         |   |
|            | SysData.S b            | System base power (MVA)       |   |
| S_b        | of op attailo_o        |                               |   |

**OPENIPSL TUTORIAL** 

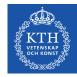

# Bonus: KRK 2-Area model

**Once the OpenIPSL is loaded** (see previous slide) in OMEdit, you can load the Tutorial package:

- Browse Windows Explorer to the location of the unzipped folder
- Drag & drop the **TwoAreas.mo** file to the **Library Browser** in OMEdit.

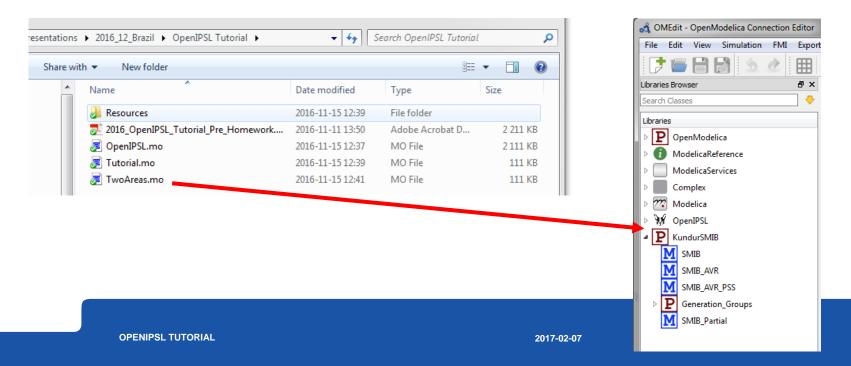

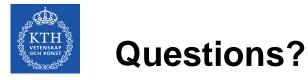

#### Thanks to all current and former OpenIPSL Developers @ KTH

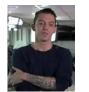

Luigi Vanfretti

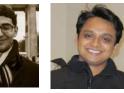

Mohammed Ahsan Adib Murad

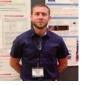

Francisco José Gómez

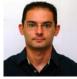

Giusseppe Laera

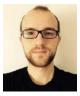

Tin Rabuzin

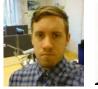

Jan Lavenius

Le Qi

Achour

Amazouz

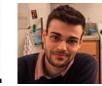

Maxime Baudette

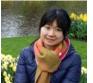

Mengjia Zhang

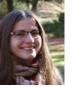

Tetiana Joan Bogodorova Mu

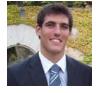

Joan Russiñol Mussons

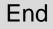